## **How does a member access their different profiles with different clubs?**

You will have to create a profile for all clubs you wish to join using their dedicated login to Clubmate via the club's membership page using the same email address. You can then switch easily between clubs and manage your memberships from one place.

After you've logged into Clubmate, click on the three lines top left – a menu will appear in the left margin and click on 'Change Club'**.** 

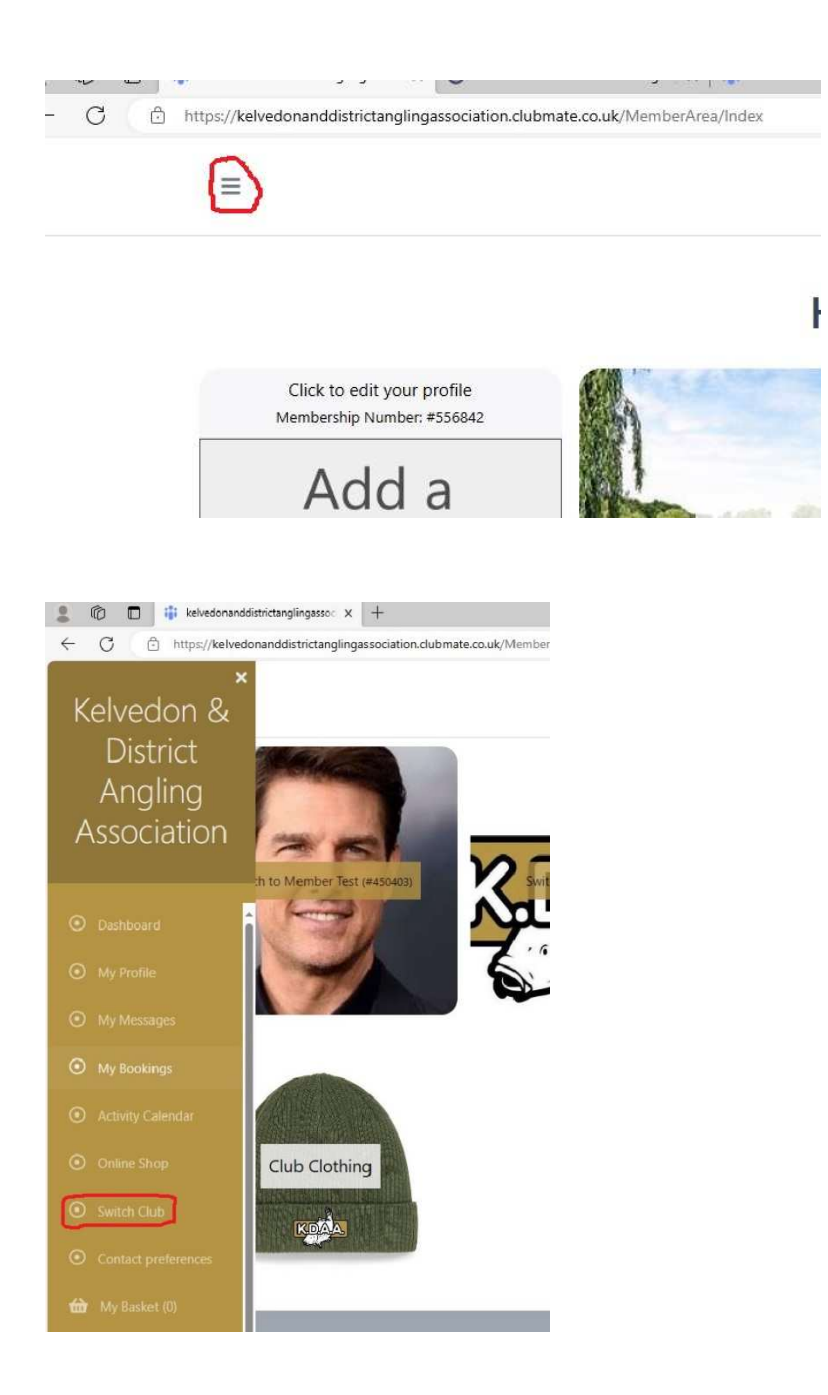

You can then toggle back and forth between the different club's profiles.